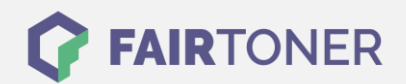

## **Brother MFC-8710 DW Trommel Reset**

**Schritt-für-Schritt: So setzen Sie die Trommel Ihres Druckers ganz einfach zurück! TROMMEL RESET**

Hier finden Sie die passende Trommel Reset-Anleitung für den Brother MFC-8710 DW. Diese Anleitung funktioniert für die kompatible Trommel und die originale Brother DR-3300 Trommel. Um einen Brother MFC-8710 DW Trommel Reset durchzuführen, befolgen Sie bitte die Anleitung, und gehen dabei rasch vor, um ein Zurückfallen in das Hauptmenü zu vermeiden.

- 1. Den Drucker einschalten und die vordere Abdeckklappe öffnen
- 2. Drücken Sie die Taste "STORNO"
- 3. Das Display des Geräts zeigt "Trommel ersetzt? 1.Ja 2.Nein"
- 4. Drücken Sie jetzt die "1"
- 5. Die Meldung "Ausgeführt!" erscheint
- 6. Die Abdeckklappe wieder schließen

Der Trommel Reset wurde damit abgeschlossen und der Trommelzähler ist zurückgesetzt.

## **Verbrauchsmaterial für Brother MFC-8710 DW Drucker bei FairToner**

Hier bei [FairToner](https://www.fairtoner.de/) können Sie natürlich auch noch die passende Trommel für Ihren Brother MFC-8710 DW Drucker kaufen.

- [Brother MFC-8710 DW Trommel](https://www.fairtoner.de/trommeln/brother-trommeln/brother-mfc-8710-dw-trommeln/)
- [Brother DR-3300 Trommel](https://www.fairtoner.de/oem/brother-dr-3300-trommeln/)

**FAIRTONER.DE ONLINESHOP / SOFORTHILFE / RATGEBER**

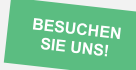

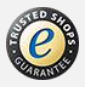